## **ROCK** Riferimento tecnico - D&R

1. D: Quando riproduco musica o film da Media Player sotto Win8 32/64 bit, Media Player si arresta in modo imprevisto e mostra un messaggio di errore ogni volta che si collega una cuffia al pannello anteriore dell'audio. Cosa posso fare?

R: Riapri Media Player e riproduci nuovamente il file per avere l'audio dal pannello audio anteriore<del>headphone</del>.

- 2. D: I miei dispositivi eSATA non possono essere rilevati dal controller ASMedia SATA3 su piattaforme Z87. Come posso risolvere questo problema?
	- R: Disinstalla il driver originale ASMedia SATA3 e poi installa il driver ASMedia SATA3 v1.4.1 o versioni successive dal link sottostante.

http://download.asrock.com/drivers/all/SATA/Asmedia\_SATA3(v1.4.1).zip

## 3. D: Non riesco a installare il driver VGA per la scheda grafica integrata della CPU E3-1265L v3 nel CD di supporto. Quale driver VGA devo installare per la CPU E3-1265L v3?

R: La GPU integrata di E3-1265L v3 è GT1 che è diversa dalle altre CPU Haswell. Scarica il driver VGA

v15.31.18.0.3272 dal link qui sotto e poi installalo per questa CPU.

Link per il download Windows 7/Windows 8 32bit:

**http://download.asrock.com/drivers/Intel/VGA/VGA(v15.31.18.0.3272).zip**

Link per il Windows 7/Windows 8 64bit:

**http://download.asrock.com/drivers/special/VGA(v15.33.22.3621GT1\_64bit).zip**

## 4. D: Quando collego un cavo di alimentazione a 4-pin alla Wi-SD box, il mio sistema non è in grado di arrestarsi. Cosa dovrei fare?

R: La Wi-SD box può funzionare correttamente senza una alimentazione a 4 pin aggiuntiva.

Fare riferimento ai passaggi indicati di seguito per installare la Wi-SD box.

Installing the ASRock Wi-SD Box

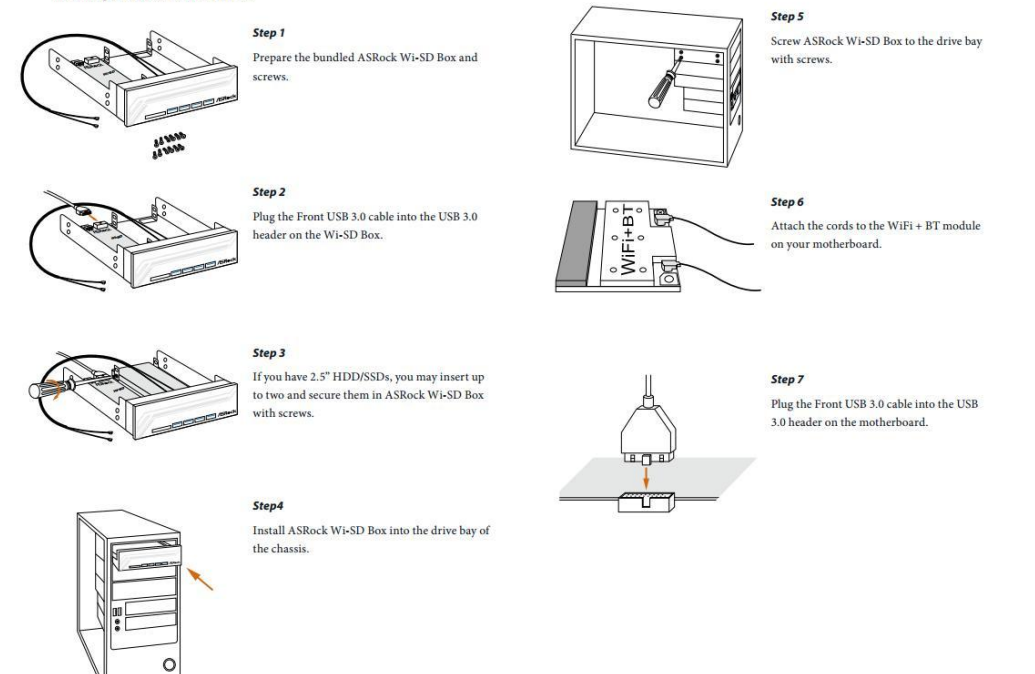

- 5. D: Il mio lettore di schede SD sulla Wi-SD box non è in grado di rilevare le schede SD. Come faccio a far funzionare correttamente il lettore di schede SD?
	- R: Fare riferimento alla seguente guida per aggiornare il firmware del lettore di schede SD. http://www.asrock.com/support/note/Realtek\_CardReaderFirmware(v8).pdf

## 6. D: Dopo aver installato tutti i driver per Z87 OC Formula sotto Windows 7 64bit su un disco in formato GPT, il sistema non può essere arrestato. Cosa dovrei fare?

R: Entra in Windows in modalità provvisoria per disinstallare il driver Etron USB3.0 e aggiornare il driver più recente Etron USB3.0.

Link per il download del driver Etron USB3.0 x64:

http://download.asrock.com/drivers/all/usb/EtronUSB3\_Win7-64(0.5.649.2).zip